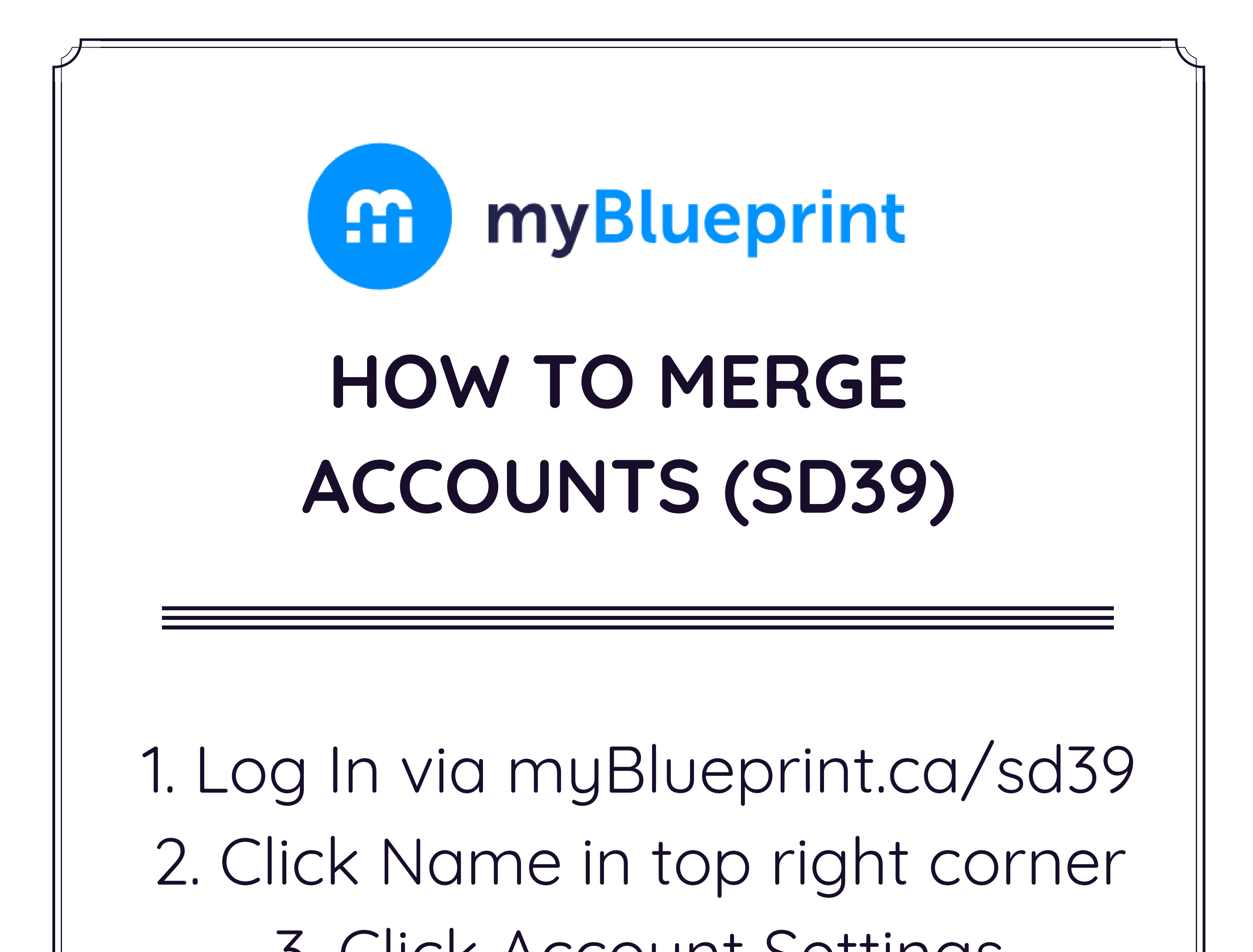

3. Click Account Settings 4. Scroll to bottom 5. Click 'Merge Previous Accounts' 6. Enter previous email/password tied to the original account 7. Click Merge Accounts